# Dell WM126 无线鼠标 用户指南

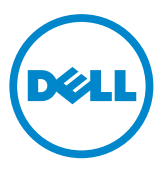

### 注释、注意和警告

**么注释:** 注释表示可以帮助您更好地使用您的Dell无线鼠标的重要信息。 注意: 注意表示如果不遵循说明,存在硬件或数据丢失的潜在损害。 警告: 警告表示可能会造成财产损失、人身伤害或死亡的潜在危险。

版权所有2015 Dell Inc.保留所有权利。本产品受美国和国际版权及知识产权法的保护。

Dell™及Dell徽标是Dell Inc.在美国和/或其他司法管辖区的商标。本文提及的所有其他商标和产品名 称可能是其各自公司的商标。

2015 – 11 版本A00

# 目录

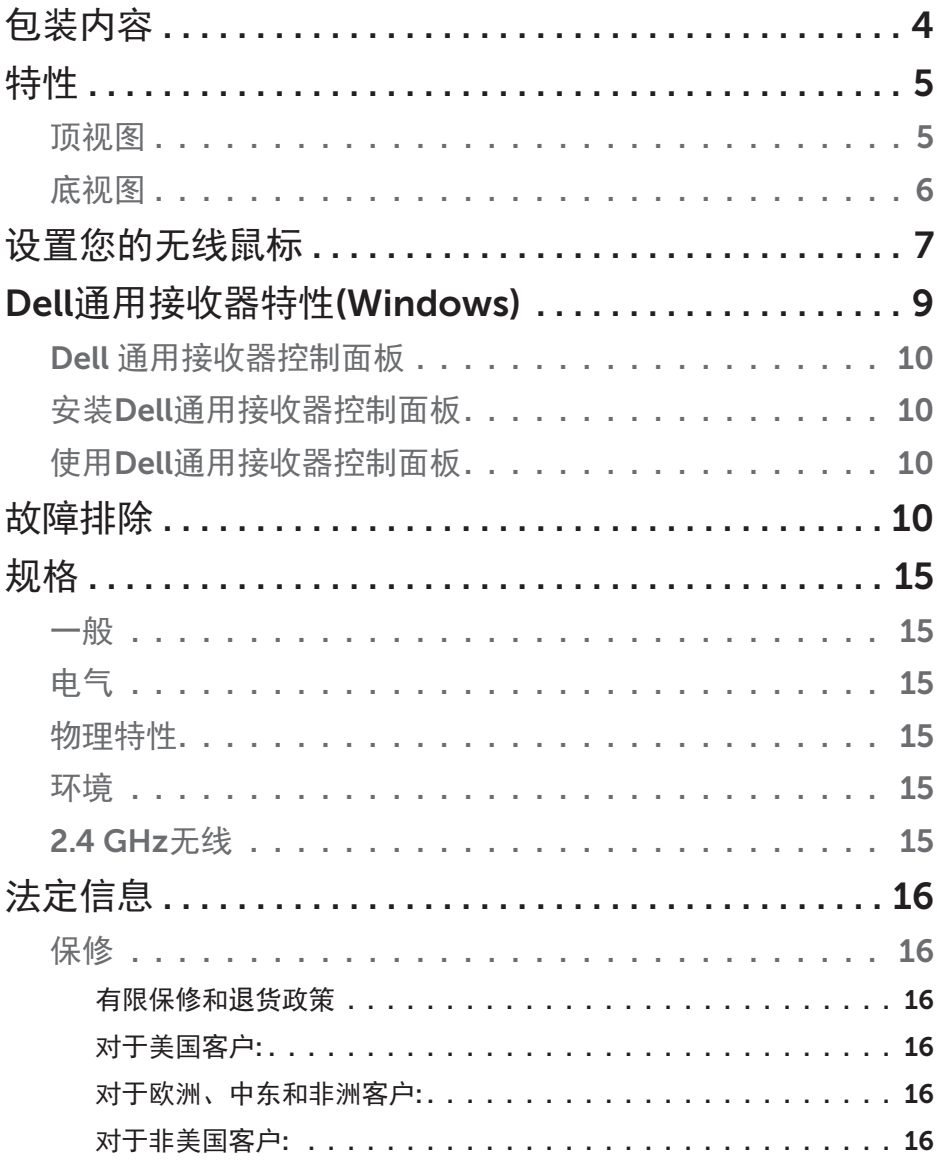

<span id="page-3-0"></span>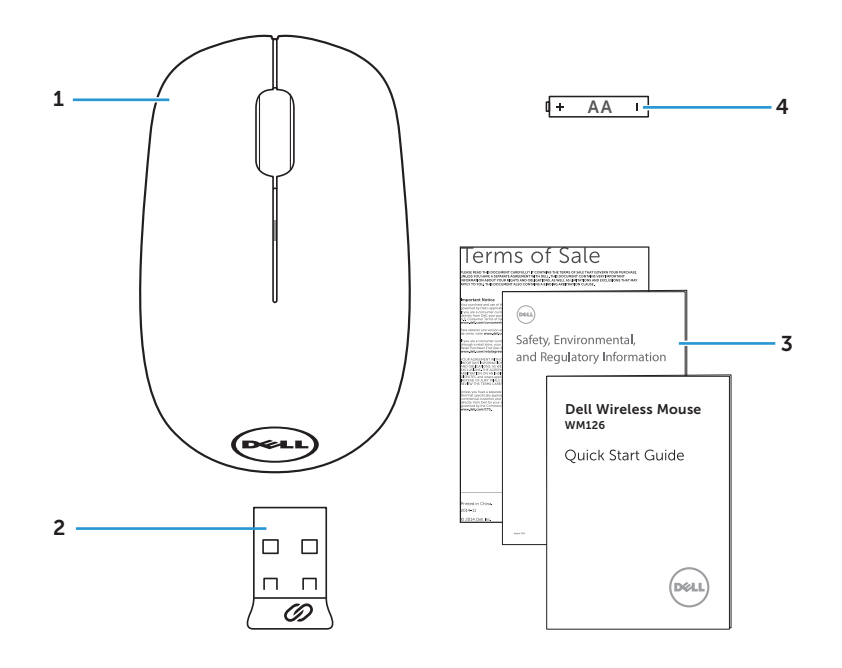

- 
- 1 无线鼠标 2 USB接收器
- 3 手册 1 4 AA型电池

<span id="page-4-0"></span>顶视图

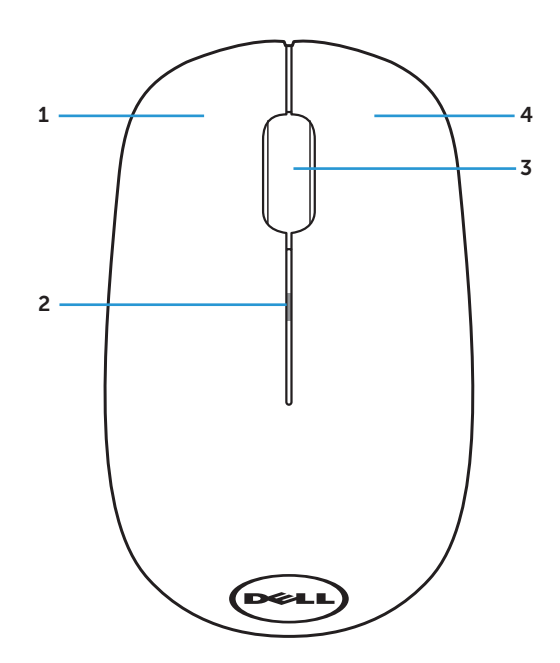

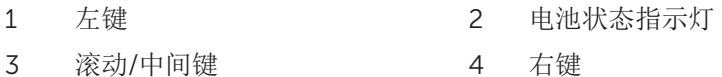

注释: 当鼠标电源开启时,如果电池电量低,电池状态指示灯将橙色闪烁 次。

<span id="page-5-0"></span>底视图

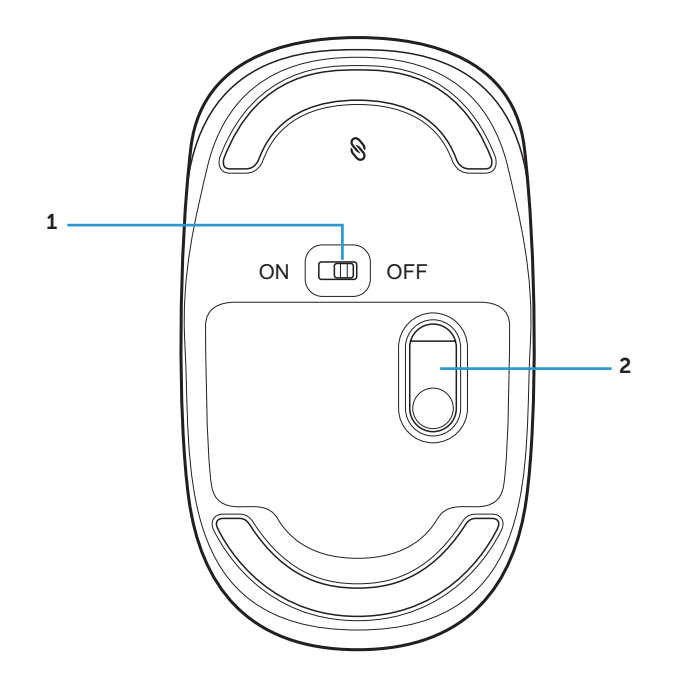

电源键 2 光学感应器

### <span id="page-6-0"></span>设置您的无线鼠标

1. 取下鼠标盖。

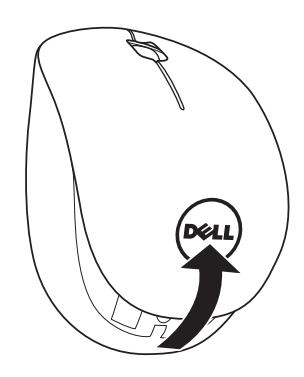

2. 将AA电池装入电池仓内。

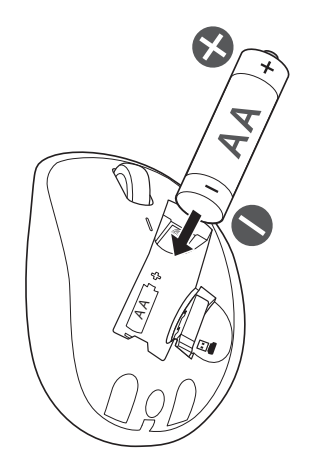

3. 取出USB接收器。

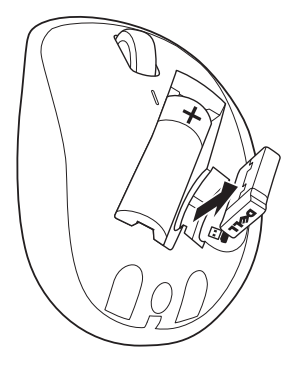

4. 重新装上鼠标盖。

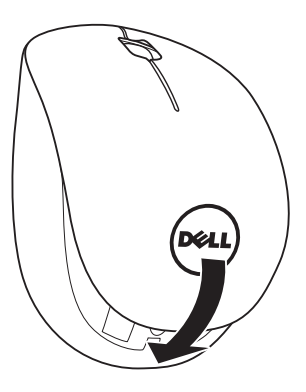

5. 将USB接收器插入计算机上的USB端口。

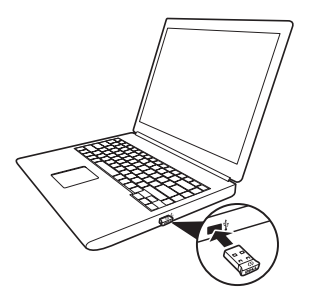

<span id="page-8-0"></span>6. 开启鼠标电源。

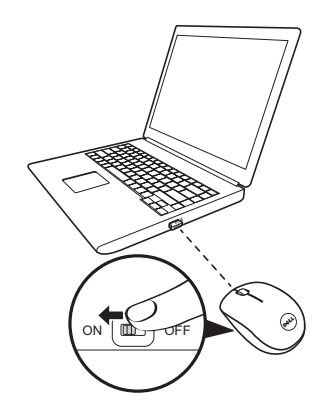

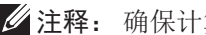

注释: 确保计算机和鼠标之间的距离在10米以内。

# <span id="page-9-0"></span>Dell通用接收器特性(Windows)

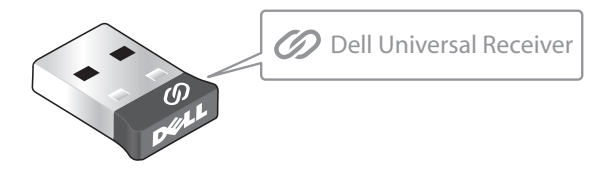

Dell通用接收器允许将最多6个Dell通用兼容无线设备添加到接收器。

### Dell 通用接收器控制面板

您可以使用Dell通用接收器控制面板将Dell通用兼容无线设备添加到接收器。

### 安装Dell通用接收器控制面板

安装Dell通用控制面板:

- 1. 开启计算机。
- 2. 打开Web浏览器, 访问<www.dell.com/support>。
- 3. 在"搜索"栏中键入"dell通用接收器"。单击搜索。

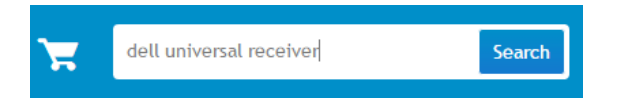

4. 下载Dell通用接收器软件,将其安装到系统中。

### 使用Dell通用接收器控制面板

您系统随附的接收器和鼠标在出厂时已配对。使用Dell通用接收器控制面板查看 无线鼠标的连接状态或者将鼠标与其他接收器进行配对。 按照屏幕上的说明添加设备或删除配对。

# 故障排除

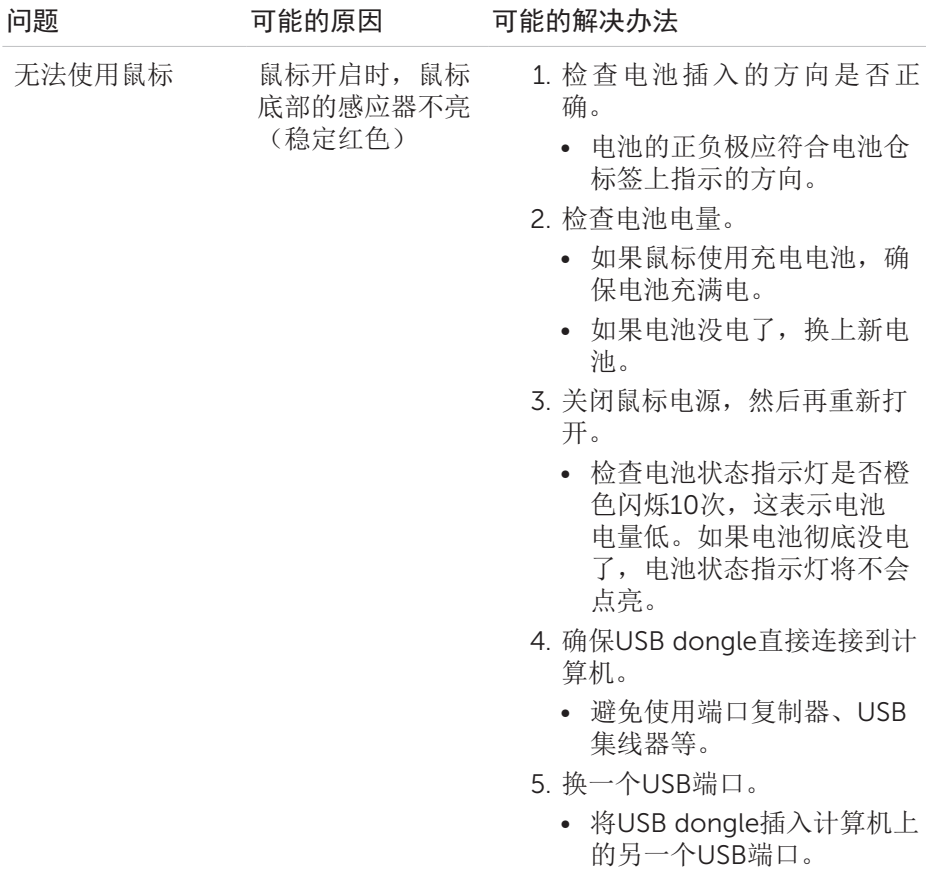

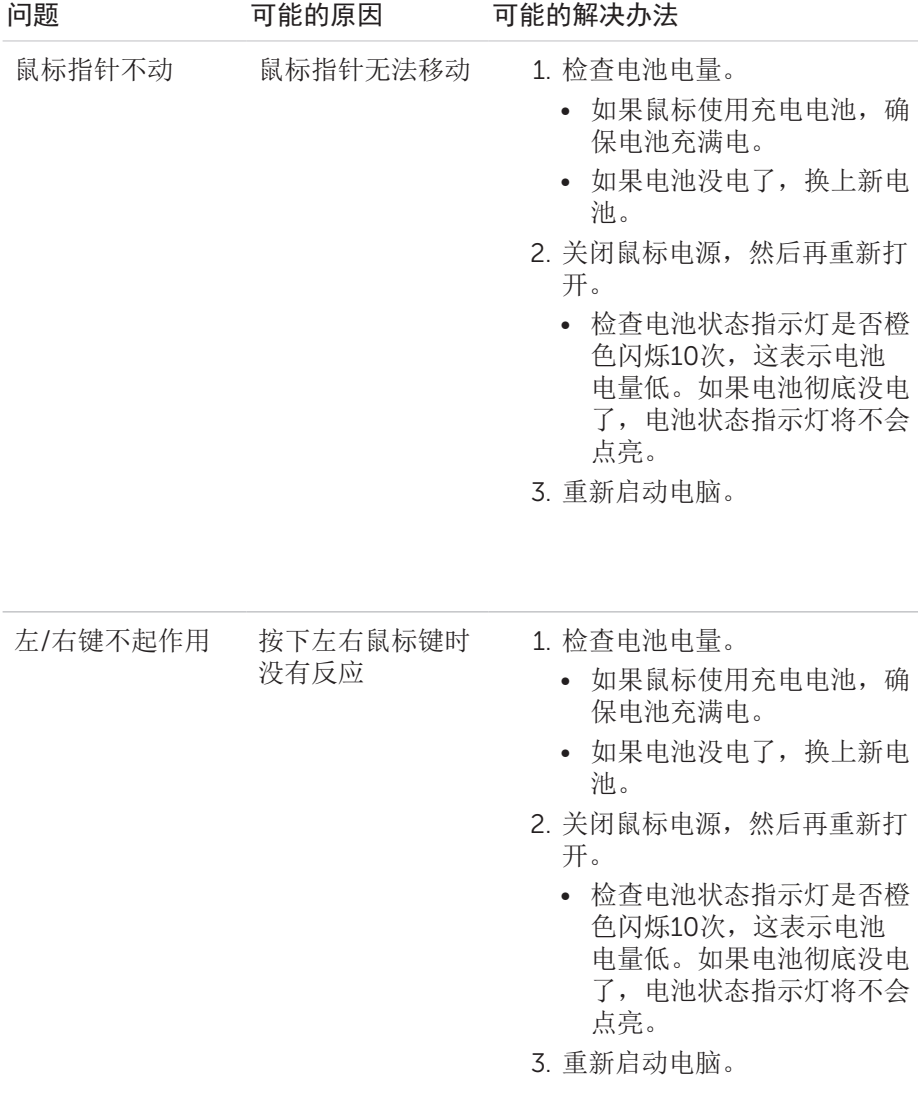

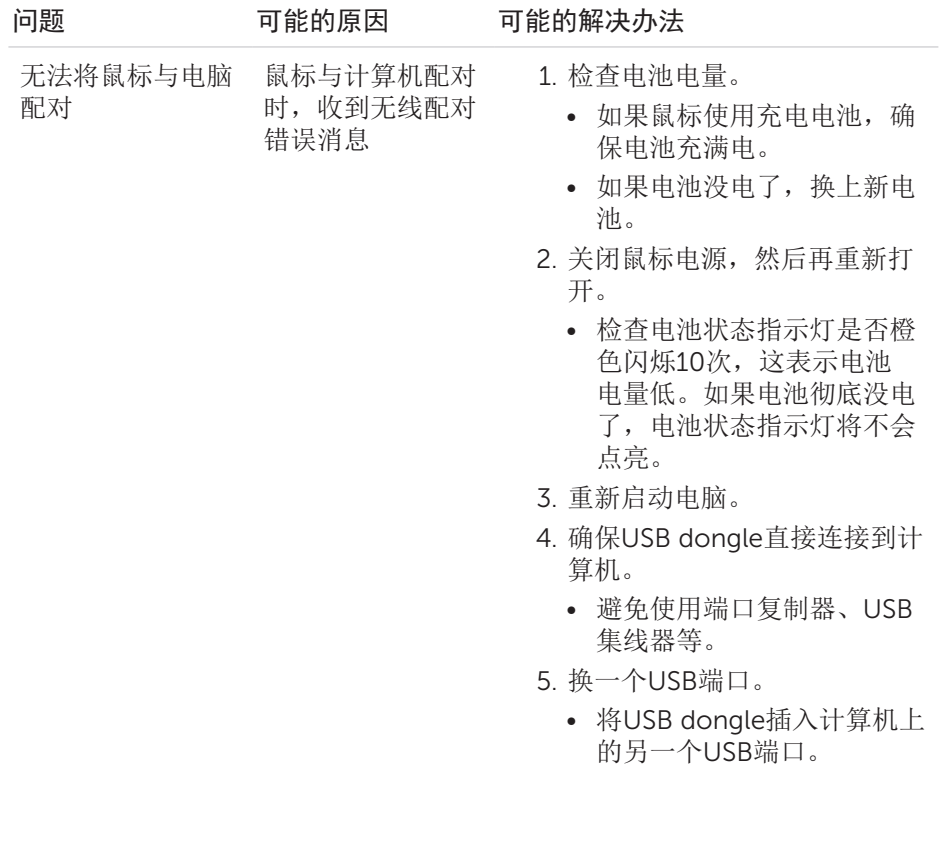

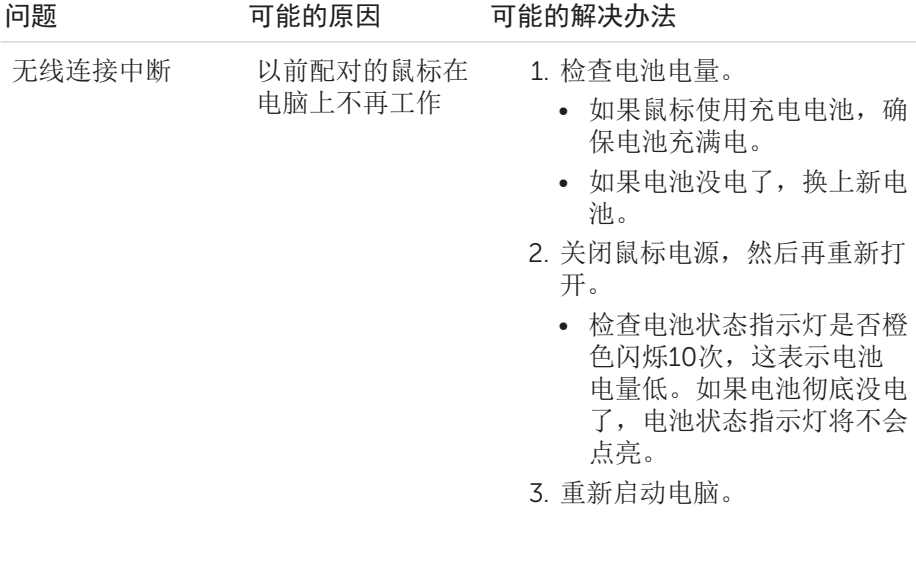

# <span id="page-14-0"></span>规格

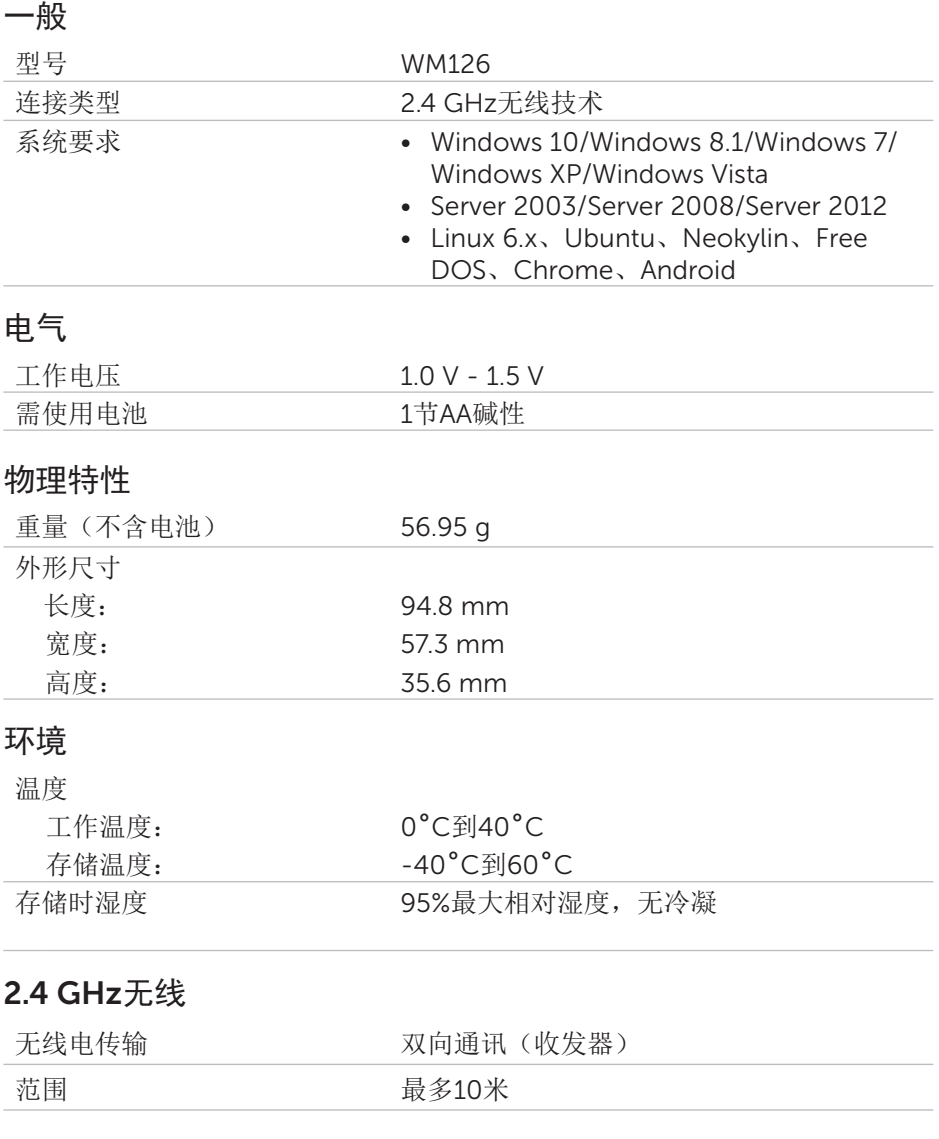

### <span id="page-15-0"></span>法定信息

#### 保修

#### 有限保修和退货政策

Dell 品牌产品享受 1 年有限硬件保修。

#### 对于美国客户:

购买和使用本产品须遵照Dell用户协议, 该协议可在[www.dell.com/terms](http://www.dell.com/terms)上找 到。本文档包含具有约束力的仲裁条款。

#### 对于欧洲、中东和非洲客户:

销售和使用的Dell品牌产品须遵照相应的全国性客户法律权利、您签署的任何零 售商销售协议的条款(适用于您和零售商)以及Dell的最终用户合约条款。 Dell也可能会提供额外硬件保修 – 通过以下方式可以找到Dell最终用户合约和保 修条款的详情: 访问[www.dell.com](http://www.dell.com), 从"首页"中选择您所在的国家/地区, 单击 最终用户条款的"条款和条件"链接或保修条款的"支持"链接。

#### 对于非美国客户:

销售和使用的Dell品牌产品须遵照相应的全国性客户法律权利、您签署的任何零 售商销售协议的条款(适用于您和零售商)以及Dell的保修条款。Dell也可能会 提供额外硬件保修 – 通过以下方式可以找到Dell最终用户合约和保修条款的详 情: 访问[www.dell.com](http://www.dell.com), 从"首页"中选择您所在的国家/地区,单击保修条款 的"条款和条件"链接或"支持"链接。